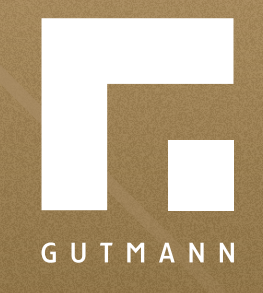

# *Kurzanleitung*

Metallfensterbank-Fixlängen konfigurieren

*gutmann.de | tuulo.de* 

#### *Inhalt*

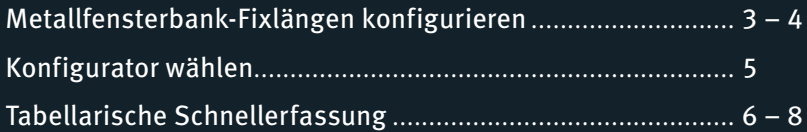

### *Metallfensterbank-Fixlängen konfigurieren*

Um Metallfensterbänke mit Fixlängen zu konfigurieren, müsst ihr den Fensterbank-Konfigurator starten. Es gibt zwei Möglichkeiten diesen aufzurufen.

*Möglichkeit 1:* über die Produktauswahl, die ihr im Hauptmenü auf der Startseite der tuulo-Applikation findet. Unter **1.1 "Produktbereich"** wählt ihr den Menüpunkt "Baubeschlagsysteme" und hier dann "Fensterbanksysteme", um zur gewünschten Produktgruppe **1.2 "Metallfensterbänke GS"** zu gelangen.

*Möglichkeit 2:* die Produktauswahl über das **2.1 "Musterhaus"** findet ihr ebenfalls im Hauptmenü auf der Startseite. Es öffnet sich die Seite mit dem Gutmann-Musterhaus. Wählt in der linken Menüleiste den Punkt 8 **2.2 "Fensterbänke und Balkonaustrittprofile"**.

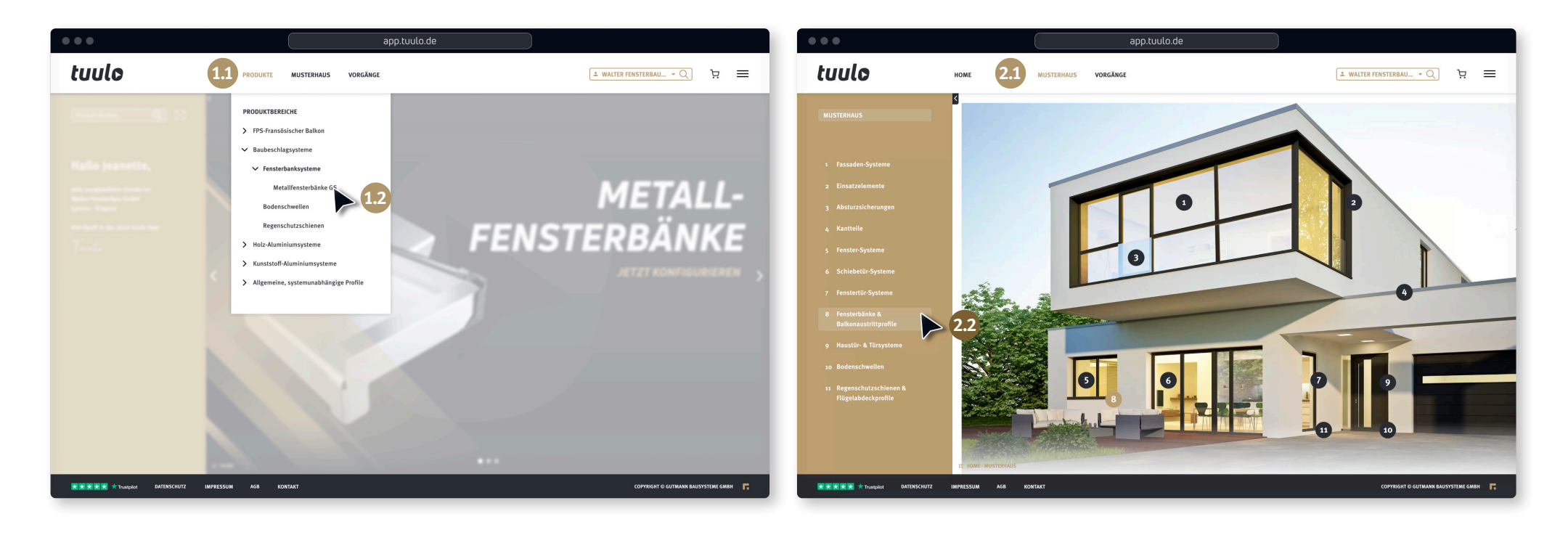

Beide Wege führen zur Metallfensterbankproduktseite. Hier könnt ihr die Auswahl zwischen den Systemen **GS 40** oder **GS 25** treffen. Klickt **1 "Konfigurator starten"**. Jetzt öffnet sich der Fensterbank-Konfigurator. Da das System schon im vorherigen Schritt bestimmt wurde, wählt ihr nun die **2 Ausladung** und die **3 Farbe**. Bei Bedarf könnt ihr natürlich auch das System noch einmal wechseln. Zur Farbbestimmung hier nur kurz das Wesentliche. Generell wählbar sind "Lagerfarben" und "Sonderbeschichtungen". In der "Ober**flächenauswahl"** sind alle erdenklichen Parameter einstellbar, wichtig ist, dass ihr am Ende des Prozesses den Button **4 "Auswahl übernehmen"** klickt, um zur Konfigurator-Auswahl zu gelangen.

FENSTERBANKKONFIGURATOR

 $\blacktriangleright$ 

BITTE ZUERST AUSLADUNG UND FARBE WÄ

**\usladung** 

**2**

**3**

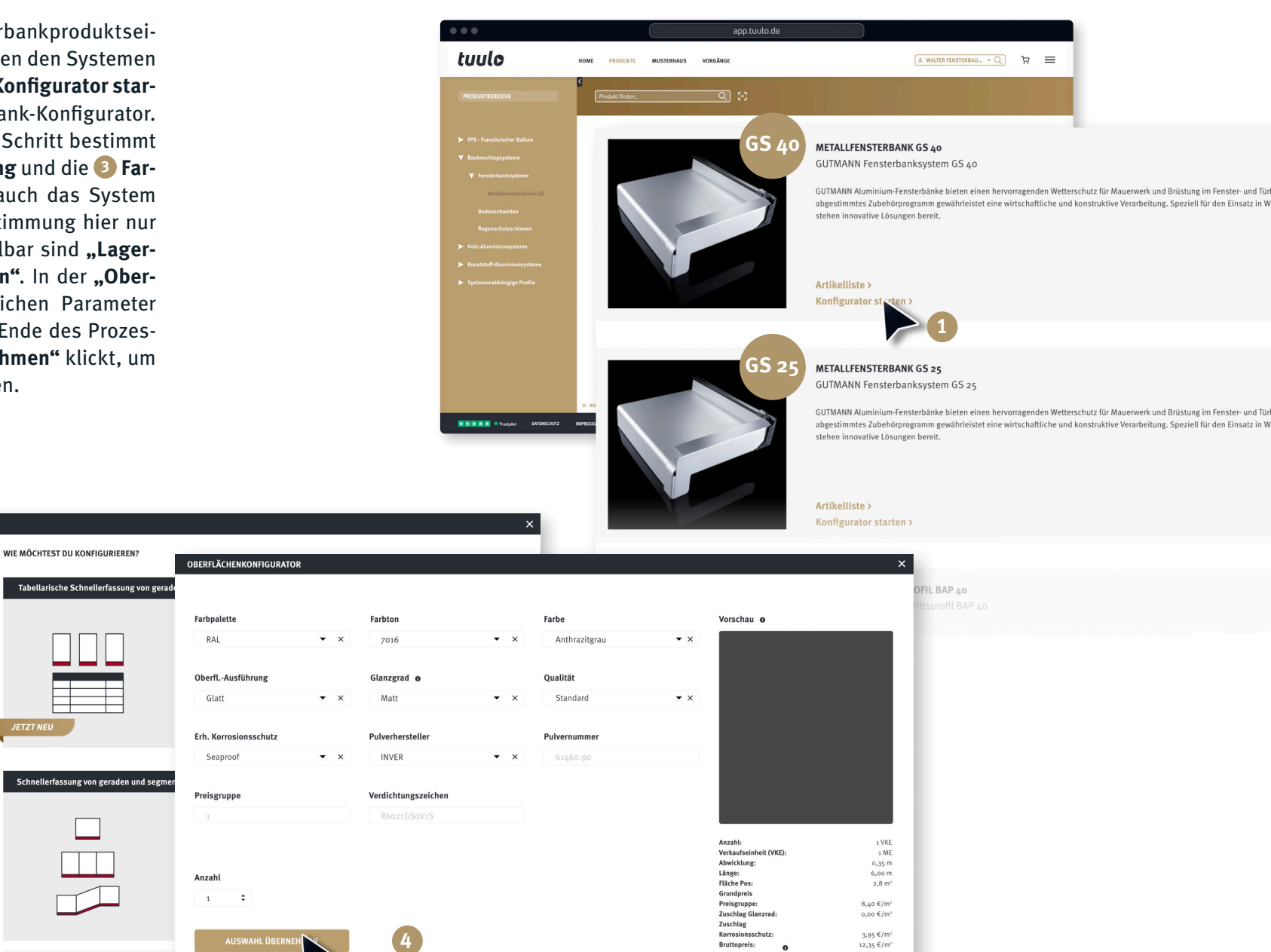

## *Konfigurator wählen*

Tuulo bietet euch die Möglichkeit, zwischen zwei unterschiedlichen Arten des Konfigurierens zu wählen.

#### *1. Tabellarische Schnellerfassung von geraden Fensterbänken mit oder ohne Abschlüsse*.

Trefft diese Auswahl, wenn es darum geht, viel gleiche Fensterbänke in unterschiedlichen Längen zu bestellen.

#### *2. Schnellerfassung von geraden und segmentierten Fensterbänken mit erweitertem Funktionsumfang.*

Diese Art der Konfiguration ist speziell für segmentierte Fensterbänke oder für Innen- und Außenecken.

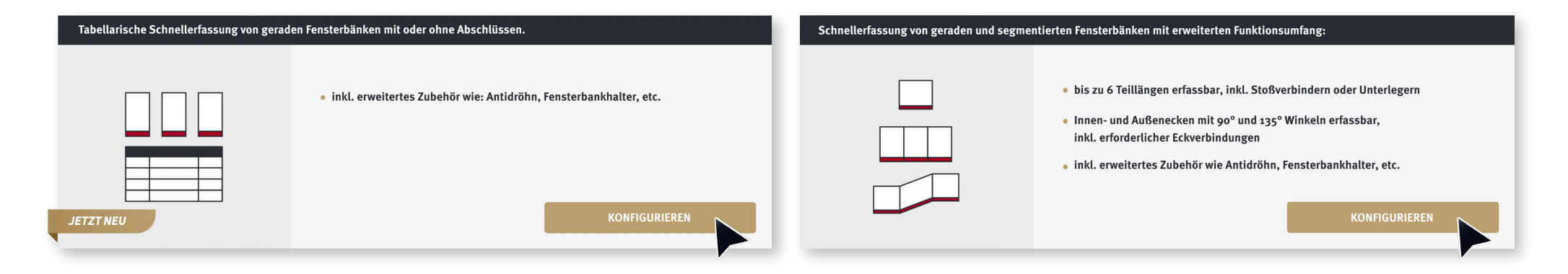

## *Schnellerfassung von geraden und segmentierten Fensterbänken mit erweitertem Funktionsumfang.*

Startet die Schnellerfassung von segmentierten Fensterbänken, in dem ihr den Button **1 "konfigurieren"** wählt. Nun öffnet sich eine Seite, die euch die Möglichkeit bietet, **die Anzahl 2** und eine optionale **Beschreibung 3** für die zu konfigurierende Position anzugeben. Hilfreich sind die Anmerkungen auf dieser Seite zu den unterschiedlichen Parametern, für die im Anschluss folgenden Eingaben. Dies sind als erstes im jetzt folgenden Eingabefenster die **Gesamtlänge 4** .

*Hierzu ein wichtiger Hinweis:* Die Gesamtlänge entspricht immer der Länge des Anschraubstegs inklusive der eventuellen An- oder Abschlüsse. Werden keine An- oder Abschlüsse und Verbinder erfasst, entspricht die Gesamtlänge dem Zuschnitt-Maß!

Im Feld daneben gebt ihr die **Teillängen 5** an, die auch manuell geändert werden können. Klickt auf **6 weiter**, wenn ihr alles Notwendige eingegeben habt.

**FENSTERBANKKONFIGURATOR** 

**Farbpalett** 

**Farbton** 

**Glanzgra** 

Oberfl. Ausführun

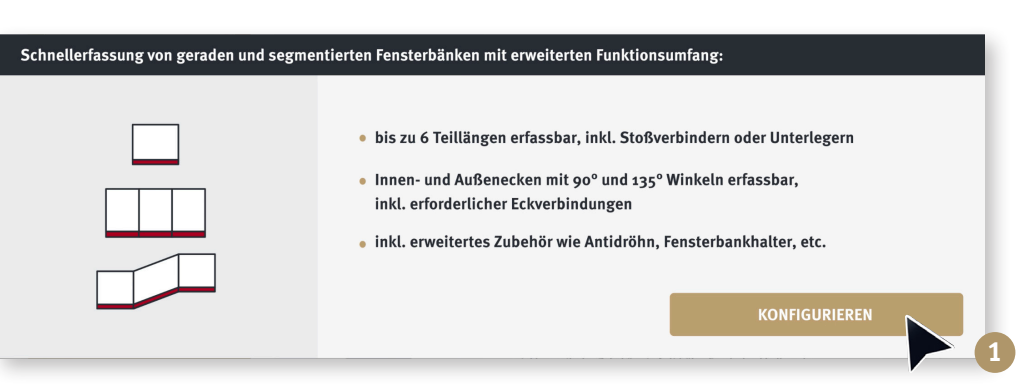

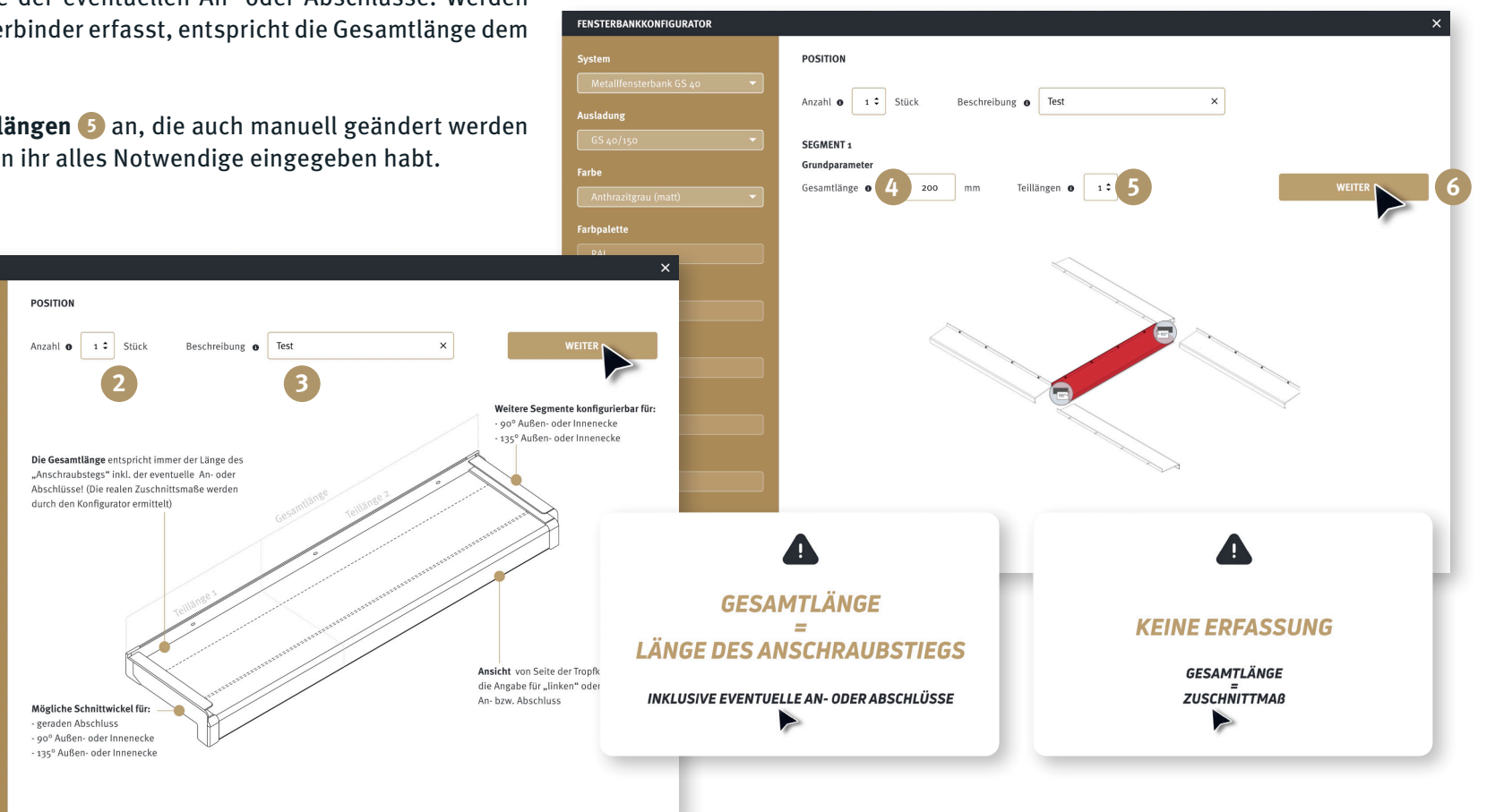

Im nächsten Schritt bestimmt ihr wie die Teillängen miteinander verbunden werden sollen.

Als Möglichkeiten stehen verschiedene "Verbinder" und "Unterleger" oder "ohne" zur Auswahl. Danach bestimmt ihr den Schnittwinkel über die Wahlfelder im Drop-down-Menü, bevor ihr schließlich die An schlussart bestimmt.

Mit einem Klick auf den Button **1 "Anschluss wäh len"** öffnet sich ein Pop-Up Fenster, im dem die ver schiedenen Abschlüsse gelistet sind. Wenn ihr die letzten Schritte auch für die rechte Seite ausgeführt habt, könnt ihr das aktuelle Segmentmit einem Klick auf den gleichnamigen Button abschließen. Tuulo fragt euch nun, ob ihr ein weiteres Segment hinzu fügen oder die Konstruktion abschließen möchtet. Wird die Konstruktion abgeschlossen, könnt ihr im Anschluss euere Bestellung mit Zubehör und Services vervollständigen. Optional wählbar sind Fenster bankhalter, Entwässerungsmodule, Geräuschdäm mung und Anschlussdichtungen. Entscheidet ihr euch für die Geräuschdämmung, dann kann bei den Ver packungsarten zusätzlich die "Standard Plus"-Verpackung gewählt werden. (Folienwechsel). Voreinge stellt ist die Standard-Verpackung, bei der alle Artikel sortenrein verpackt werden. Bei Standard plus ist die zuvor gewählte Geräuschdämmung dann bereits auf geklebt. Wer sich für die Premium-Verpackung ent scheidet, erhält alle Artikel positionsweise verpackt und – soweit es technisch möglich ist – vormontiert.

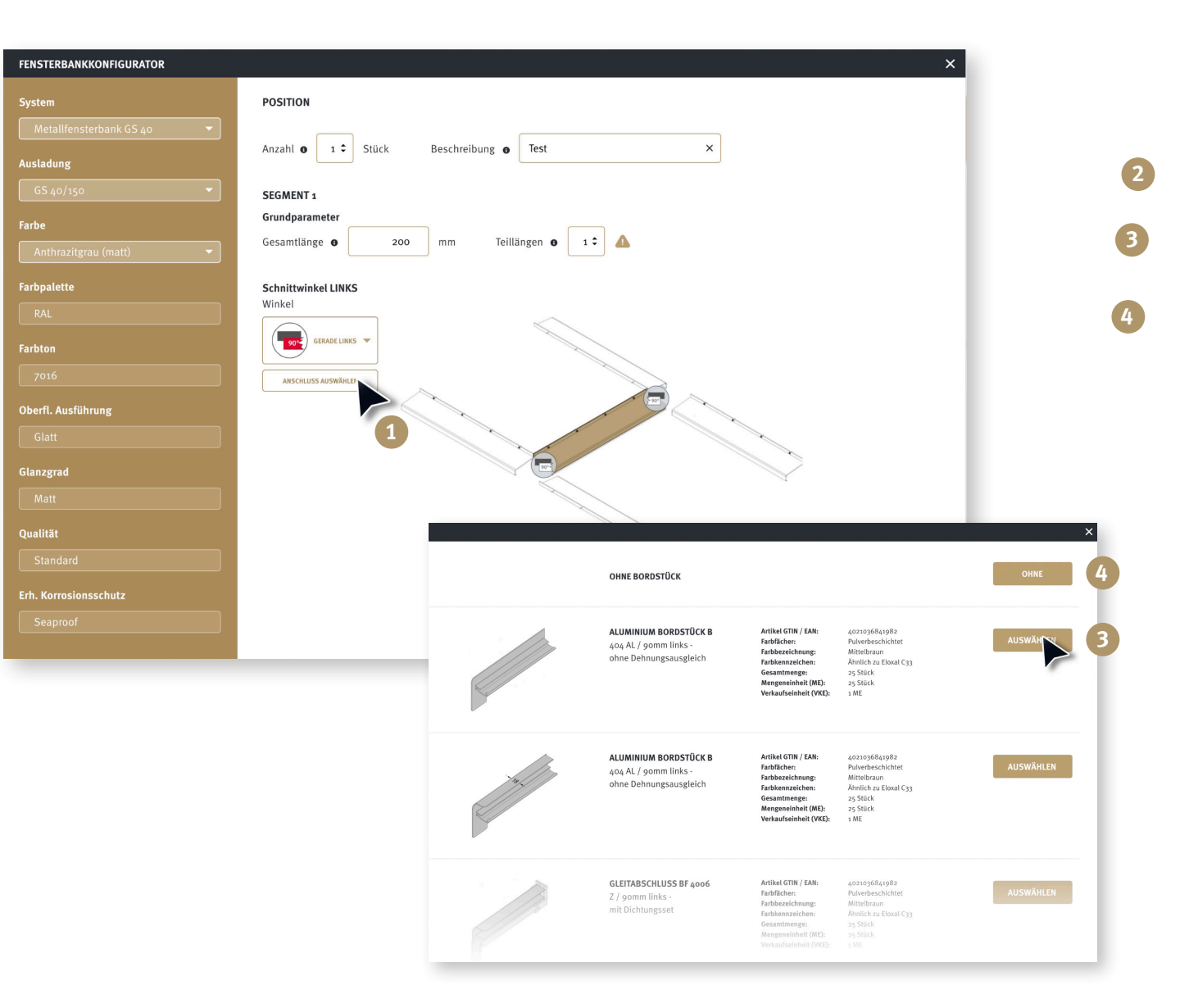

Nun könnt ihr weiteres Zubehör wie **1 Fensterbankhalter**, **2 Entwässerungsmodule**, **3 Geräuschdämmung** und **4 Anschlussdichtungen** wählen. Entscheidet ihr euch für die Geräuschdämmung, dann kann bei den Verpackungsarten zusätzlich die **5** "Stan**dard Plus"**-Verpackung gewählt werden.

Voreingestellt ist die **6 Standard-Verpackung**, bei der alle Artikel sortenrein verpackt werden. Bei **5 Standard plus** ist die zuvor gewählte Geräuschdämmung bereits aufgeklebt. Wer sich für die **7 Premium-Verpackung** entscheidet, erhält alle Artikel positionsweise verpackt und – soweit es technisch möglich ist – vormontiert.

Ihr möchtet noch etwas ändern? Kein Problem, wählt den Button **8 "Konfiguration bearbeiten"**. Alles erfasst? Dann schließt die Bestellung mit dem Button **8 "Erfassung abschließen und Warenkorb wechseln"** ab und wenn ihr weitere Fensterbänke erfassen wollt, dann wählt **10 "Erfassung in den Warenkorb und neue Konfiguration starten"**.

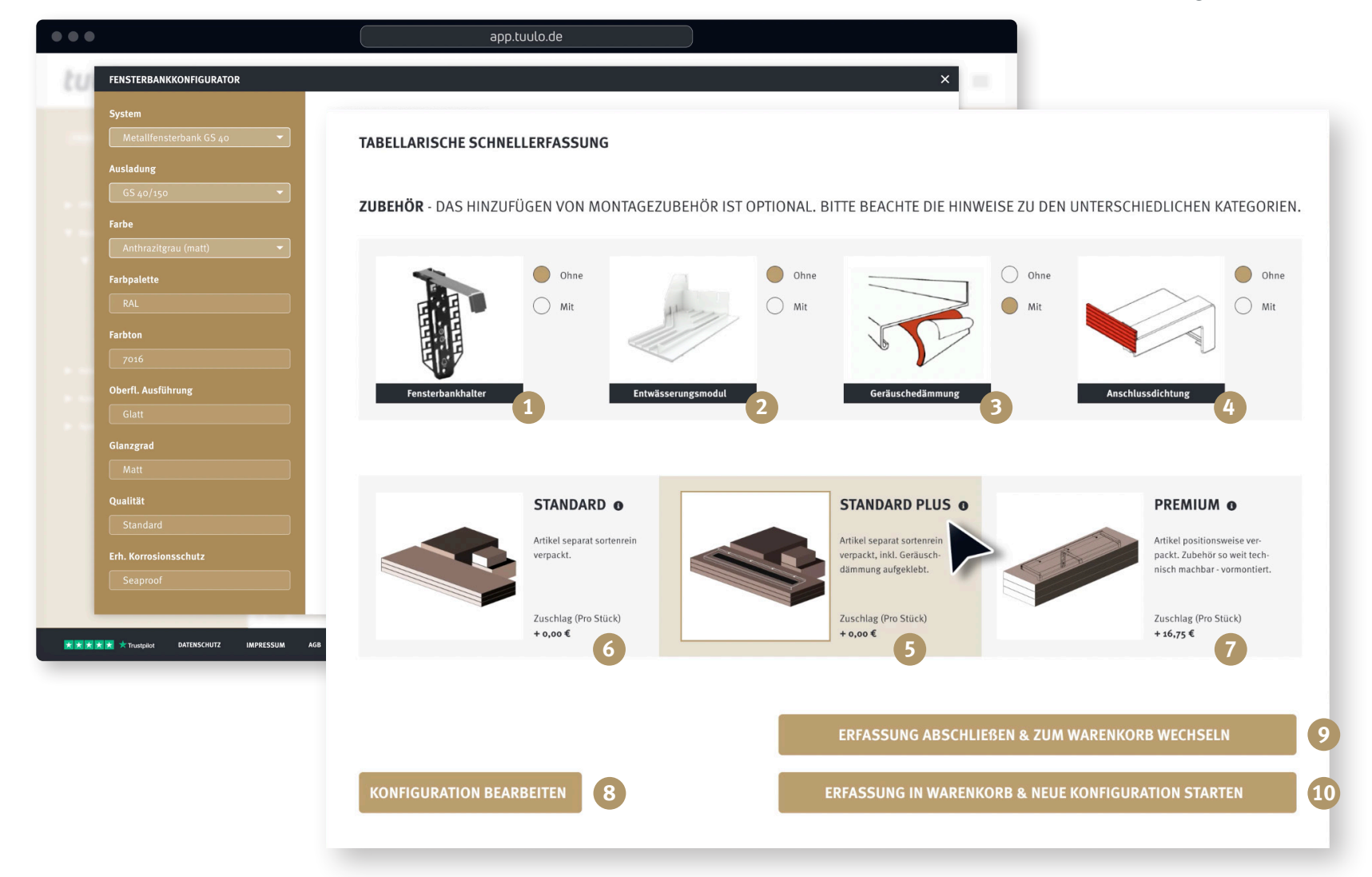

*Wenn ihr wissen möchtet, wie die Schnellerfassung von geraden und segmentierten Fensterbänken mit erweitertem Funktionsumfang funktioniert, dann schaut euch die Broschüre Schnellerfassung von geraden und segmentierten Fensterbänken an.*

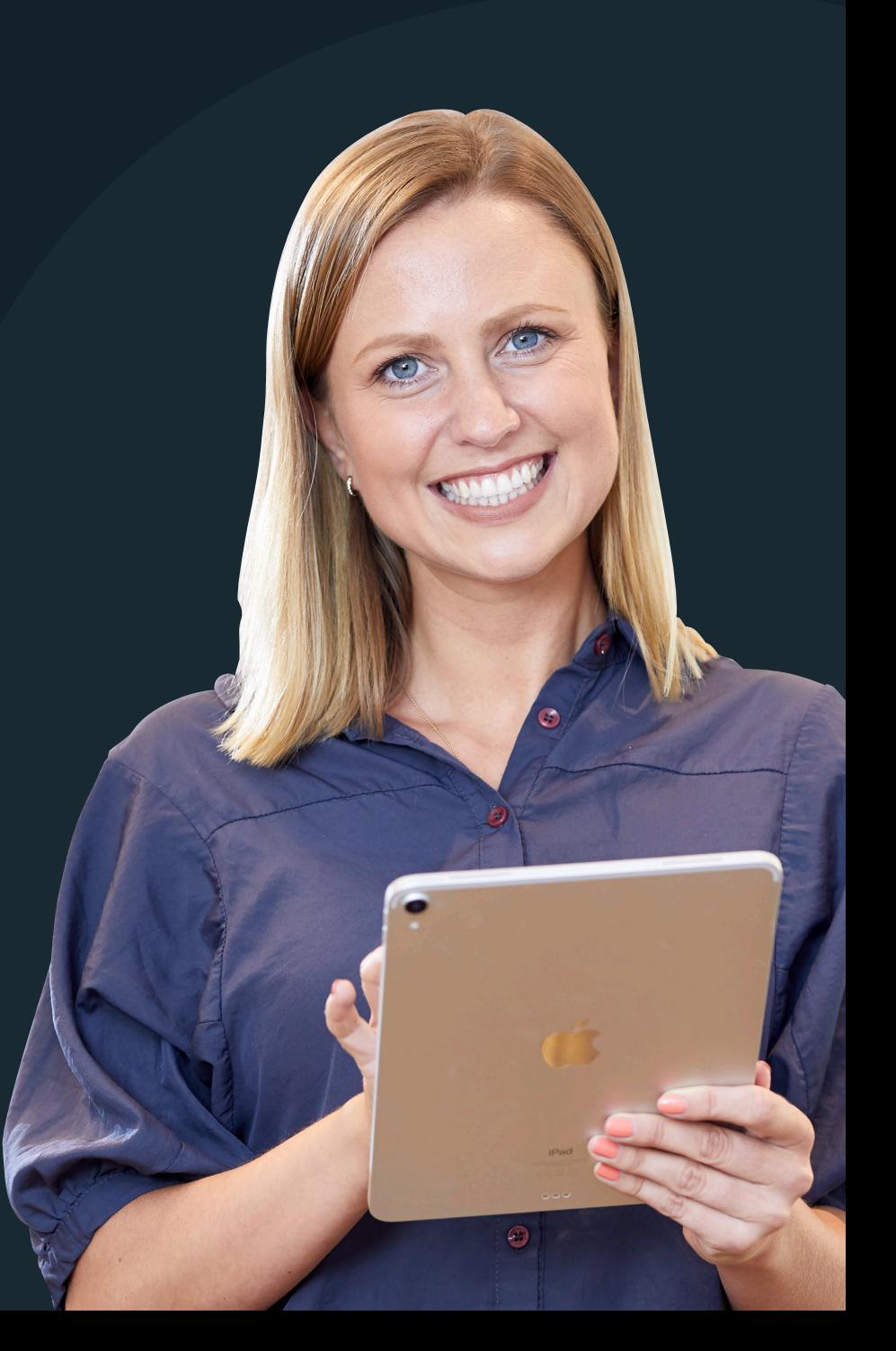

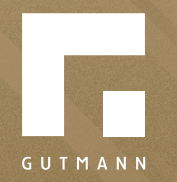

GUTMANN Bausysteme GmbH Nürnberger Straße 57 D - 91781 Weißenburg T +49 (9141) 995 11 36 F +49 (9141) 995 11 37

info@gutmann.de www.gutmann-bausysteme.de

tuulo@gutmann.de www.tuulo.de